# TRANSITIONING APPLICATIONSTOTHE WEBAPPBUILDER

Eastern Panhandle, WV GIS Users Group Meeting, 2015

Timothy Michael - [tmichael@geo-precision.net](mailto:tmichael@geo-precision.net)

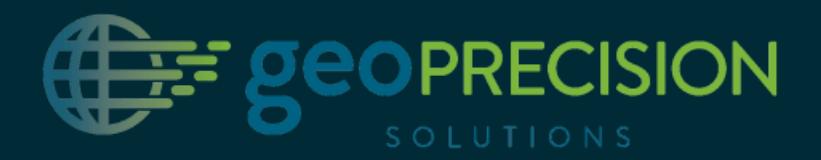

## WEB APPLICATION BUILDERS {ABRIEFHISTORY}

## CREATE AN APPLICATION IN ARCGIS SERVER {VERSIONS9.2,9.3, 10}

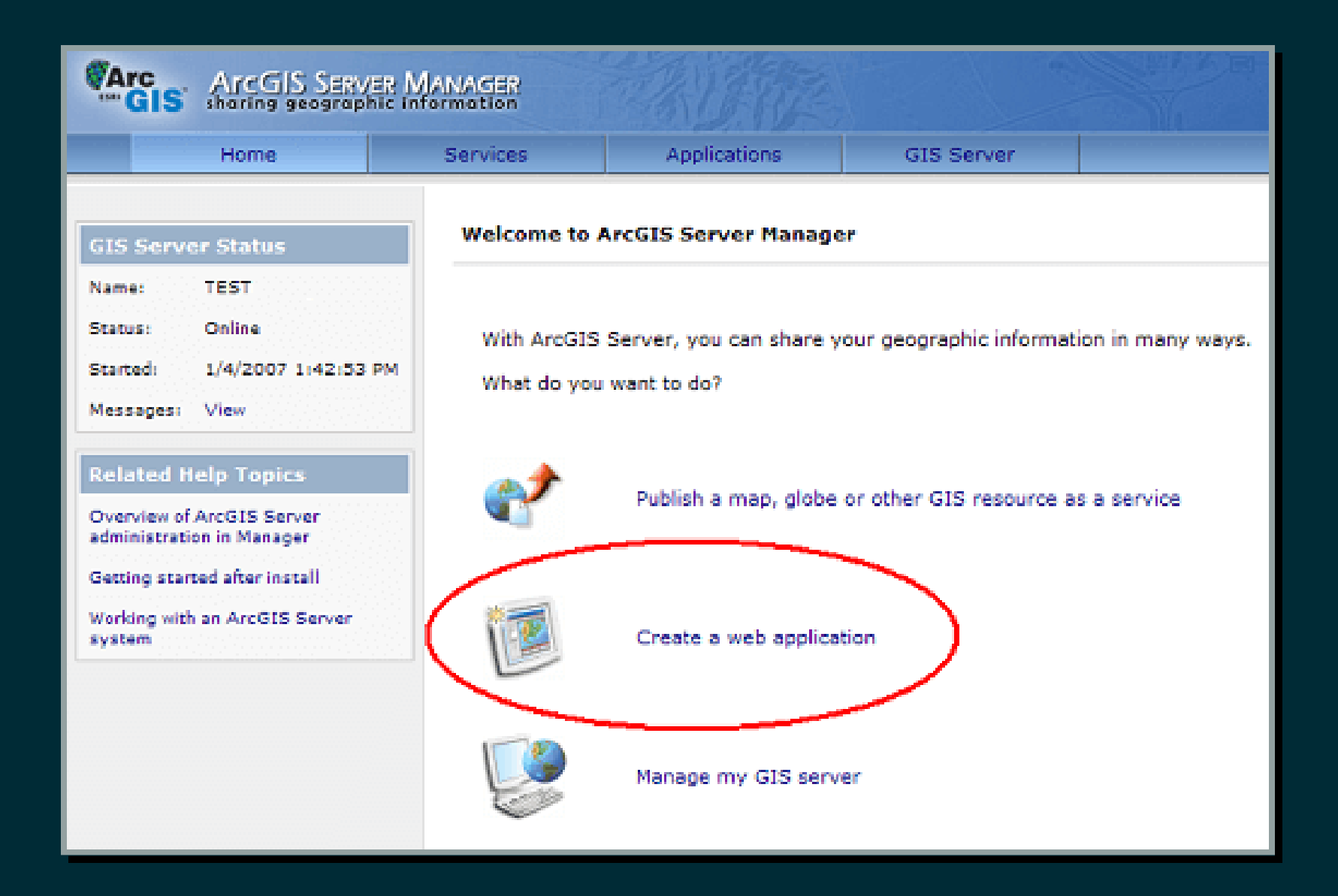

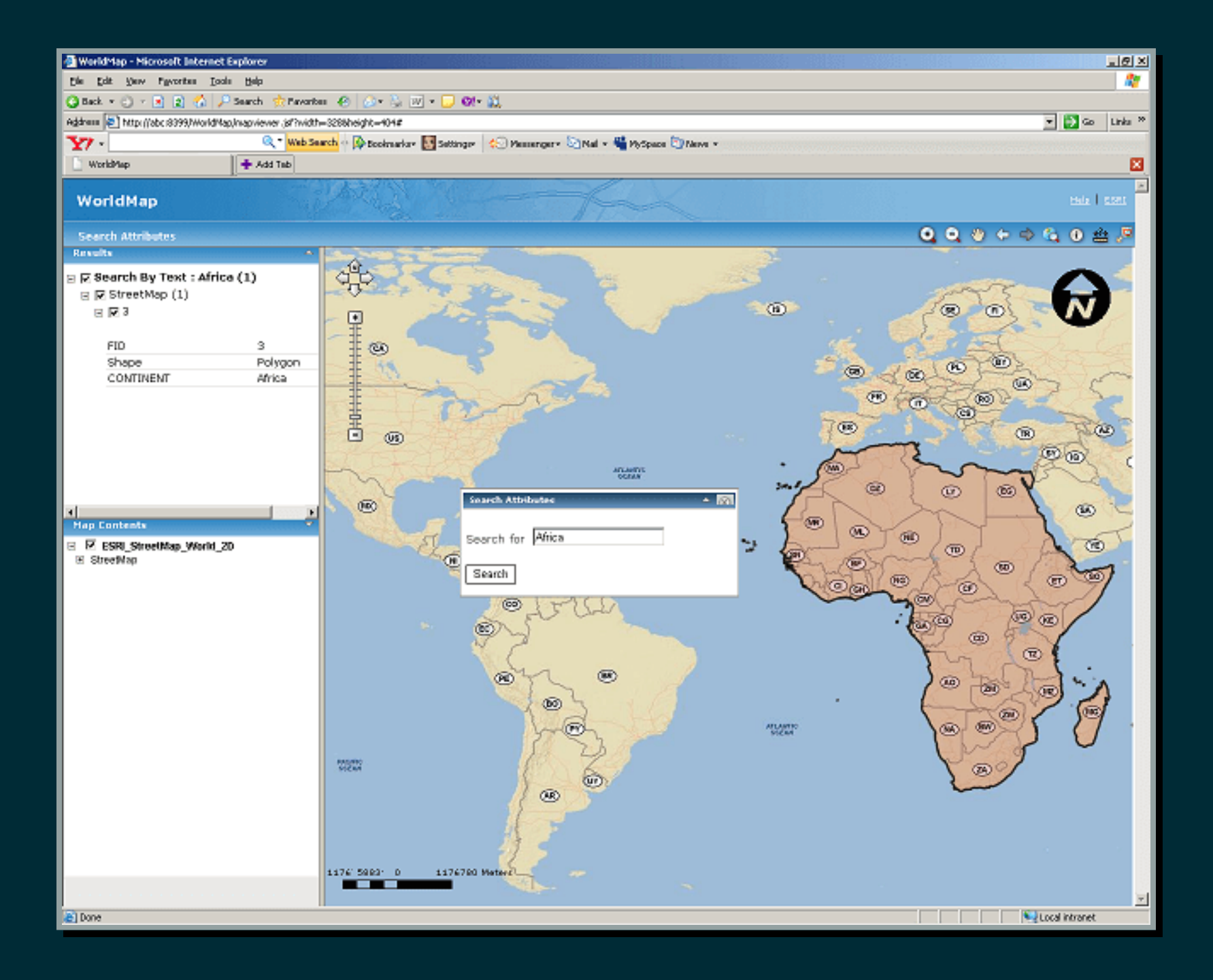

## FLEX & SILVERLIGHT 2009-2014

```
<title>ArcGIS Viewer for Flex</title>
 <subtitle>a configurable web mapping application</subtitle>
 <logo>assets/images/logo.png</logo>
v<stvle>
   <colors>0xFFFFFF,0x333333,0x101010,0x000000,0xFFD700</colors>
   <alpha>0.8</alpha>
 \langle/style>
\mathbf{v} < ! - -
     replace the following url with your own geometryservice
 \sim - \sim<geometryservice url="http://tasks.arcgisonline.com/ArcGIS/rest/services/Geometry/GeometryServer"/>
  <!-- UI elements -->
  <widget left="10" top="50" config="widgets/Navigation/NavigationWidget.xml" url="widgets/Navigation/NavigationWidget.swf"/>
 <widget_right="0"_bottom="0"_config="widgets/OverviewMap/OverviewMapWidget.xml"_url="widgets/OverviewMap/OverviewMapWidget.swf"/>
 <widget right="20" top="55" config="widgets/MapSwitcher/MapSwitcherWidget.xml" url="widgets/MapSwitcher/MapSwitcherWidget.swf"/>
 <widget left="0" top="0" config="widgets/HeaderController/HeaderControllerWidget.xml" url="widgets/HeaderController/HeaderControllerWidget.swf"/>
" map wraparound180="true" initialextent="-14083000 3139000 -10879000 5458000" fullextent="-200000000 -20000000 20000000 20000000" top="40" addarcgisbasemaps="true">
  v<operationallavers>
   v<layer label="Demographics" type="tiled" visible="false" alpha="0.5" url="http://server.arcgisonline.com/ArcGIS/rest/services/Demographics/USA Median Household Income/MapServer">
       <sublayer id="1" popupconfig="popups/PopUp Demographics BlockGroups.xml"/>
       <sublayer id="2" popupconfig="popups/PopUp Demographics Tracts.xml"/>
       <sublayer id="3" popupconfig="popups/PopUp Demographics Counties.xml"/>
       <sublayer id="4" popupconfig="popups/PopUp Demographics States.xml"/>
     </laver>
     <laver label="Fires" type="feature" visible="false" alpha="1.0" popupconfig="popups/PopUp_Fires.xml"
     url="http://sampleserver3.arcgisonline.com/ArcGIS/rest/services/Fire/Sheep/FeatureServer/0"/>
   </operationallavers>
 \langle /map \rangle\mathbf{v} < ! - -
    widgets organized into widget containers that manage close/open etc
  - - 5\mathbf{v} < ! - -
     supported layout property options: horizontal(default)|float|vertical|fix
 - -5▼<widgetcontainer layout="float">
```
v<configuration>

<widget label="Bookmarks" left="430" top="90" icon="assets/images/i\_bookmark.png" config="widgets/Bookmark/BookmarkWidget.xml" url="widgets/Bookmark/BookmarkWidget.svf"/> <widget label="Louisville Police" left="590" top="280" icon="assets/images/i police.png" config="widgets/Query/QueryWidget Louisville PoliceStations.xml" url="widgets/Query/QueryWidget.swf"/>

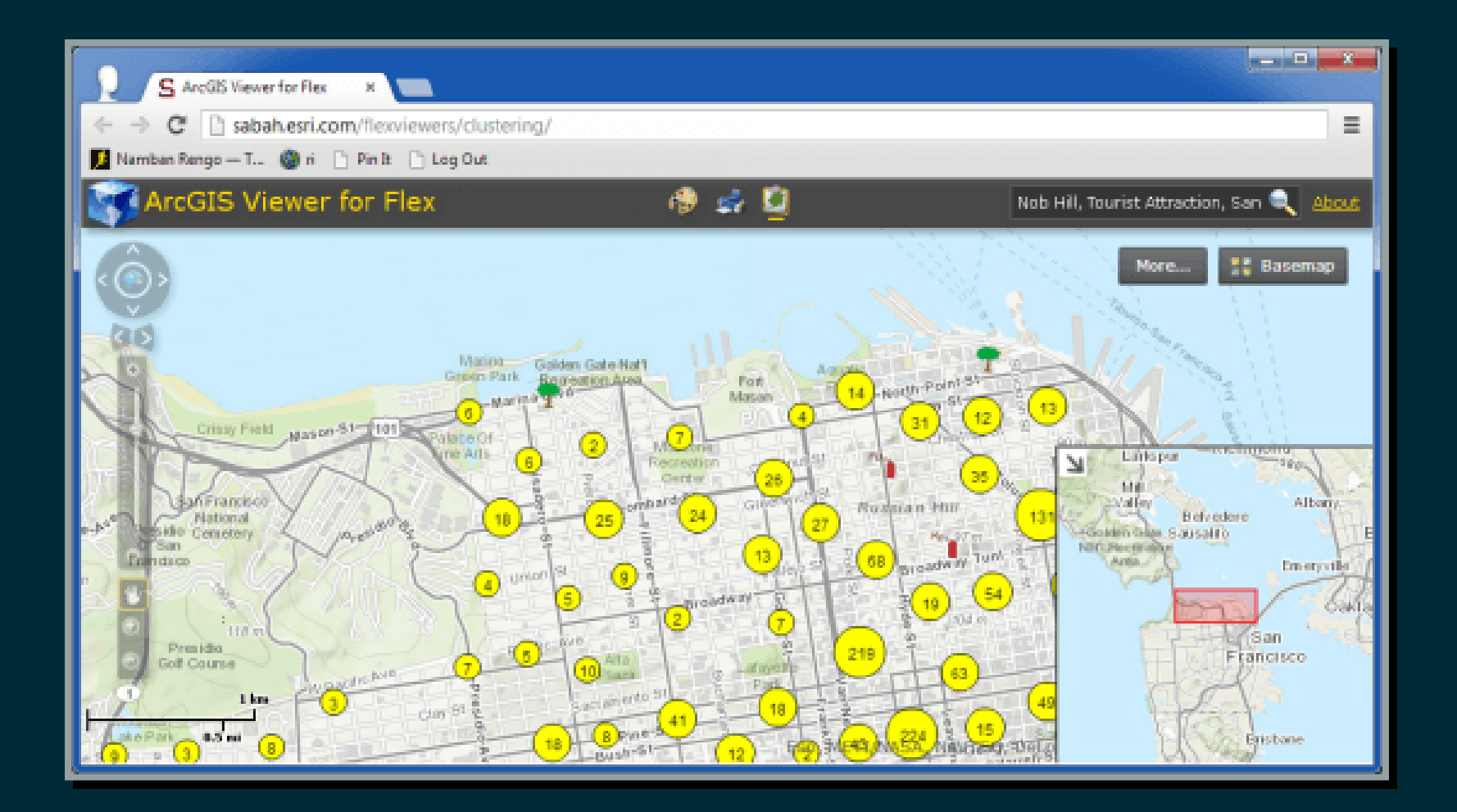

## {2014}

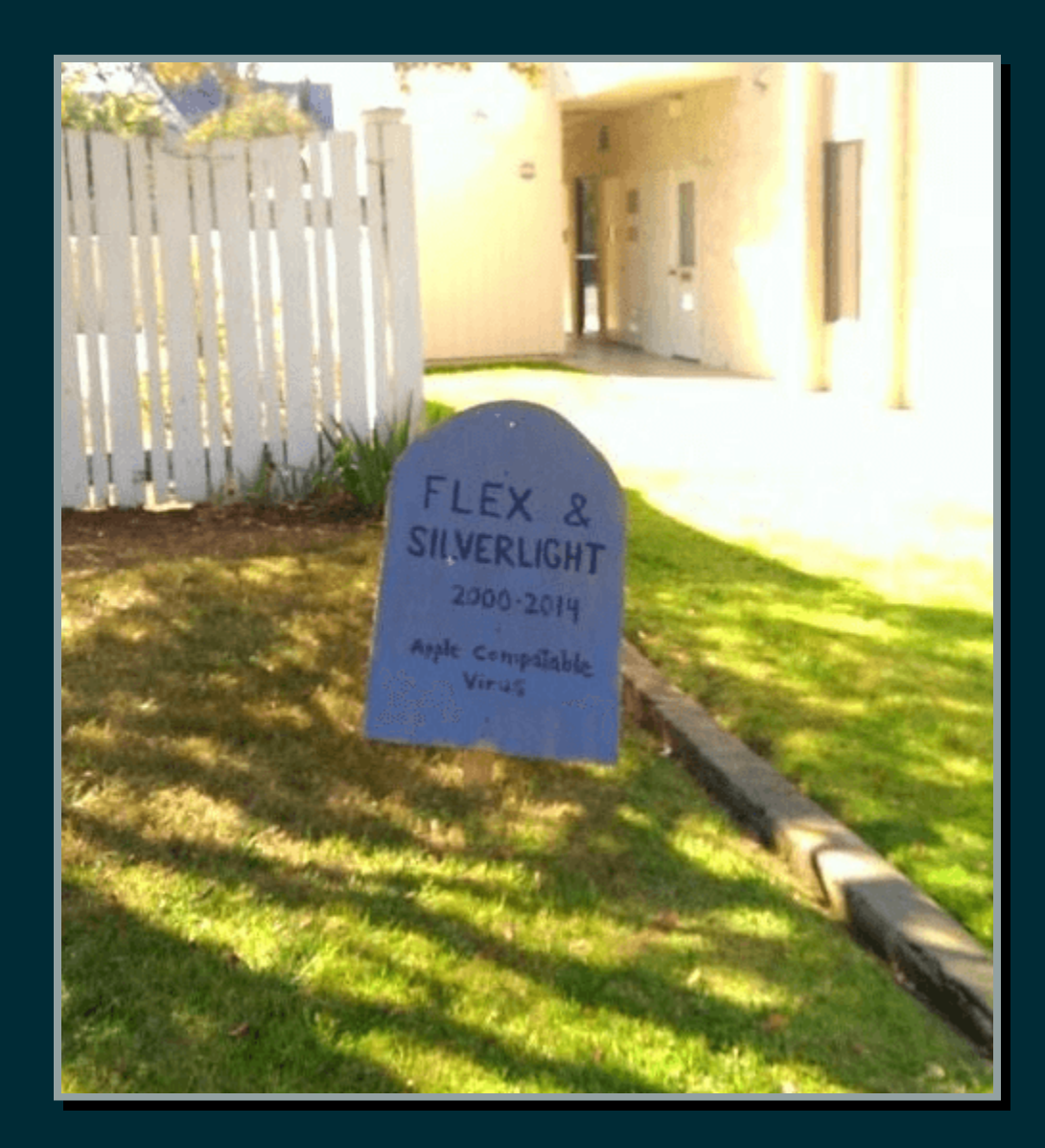

*The next release of each ArcGIS API and Viewer (for Flex and Silverlight) will be significant in that they are the last planned releases of two once-popular technologies. While technicalsupport will be available for both APIs and viewersthrough June of 2016, maintenance of these products will be discontinued.*

[http://blogs.esri.com/esri/supportcenter/2014/11/10/final-release-and-support-plan-for-the-arcgis](http://goo.gl/d7IQcQ)apis-viewers-for-flex-and-silverlight/

### WEB APPBUILDER FOR ARCGIS

- September 2014: ArcGIS Online
- December 2014: Developer Edition

## WEB APPBUILDER FOR ARCGIS

- Create responsive HTML/JavaScript apps that run anywhere
- Configurable themes
- Configurable widgets
- Developer community

## WEB APPBUILDER - CASE STUDY CITY OF NOVI, MICHIGAN

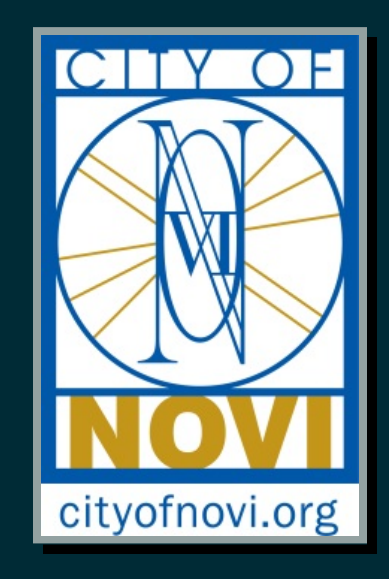

## 24 (!) UNIQUE SILVERLIGHT APPS

Community Basemap - Aerials Present & Past - Subdivision & Condo Locator - Zip Code Finder - Land Records and Parcels - Community Park Locations - Voting Precincts - Benchmark and Survey information - Zoning District - Future Land Use - Existing Land Use - FEMA Flood Hazard Areas - Wetlands Information - Woodlands Information - Roadway Jurisdiction - Roadway Weight Classifications - 2014 PASER Ratings - Development Projects - Economic Development Assets - Police Districts - Emergency Relief Centers - Non-Motorized Routes and Trails - School District Attendance Areas - Elementary Attendance Areas

## ISSUES...

- Apps require plugin to work
- Work best in Internet Explorer
- Not supported on iOS devices

# STEP<sub>1</sub>

### INVENTORY CURRENT APP FUNCTIONALITY

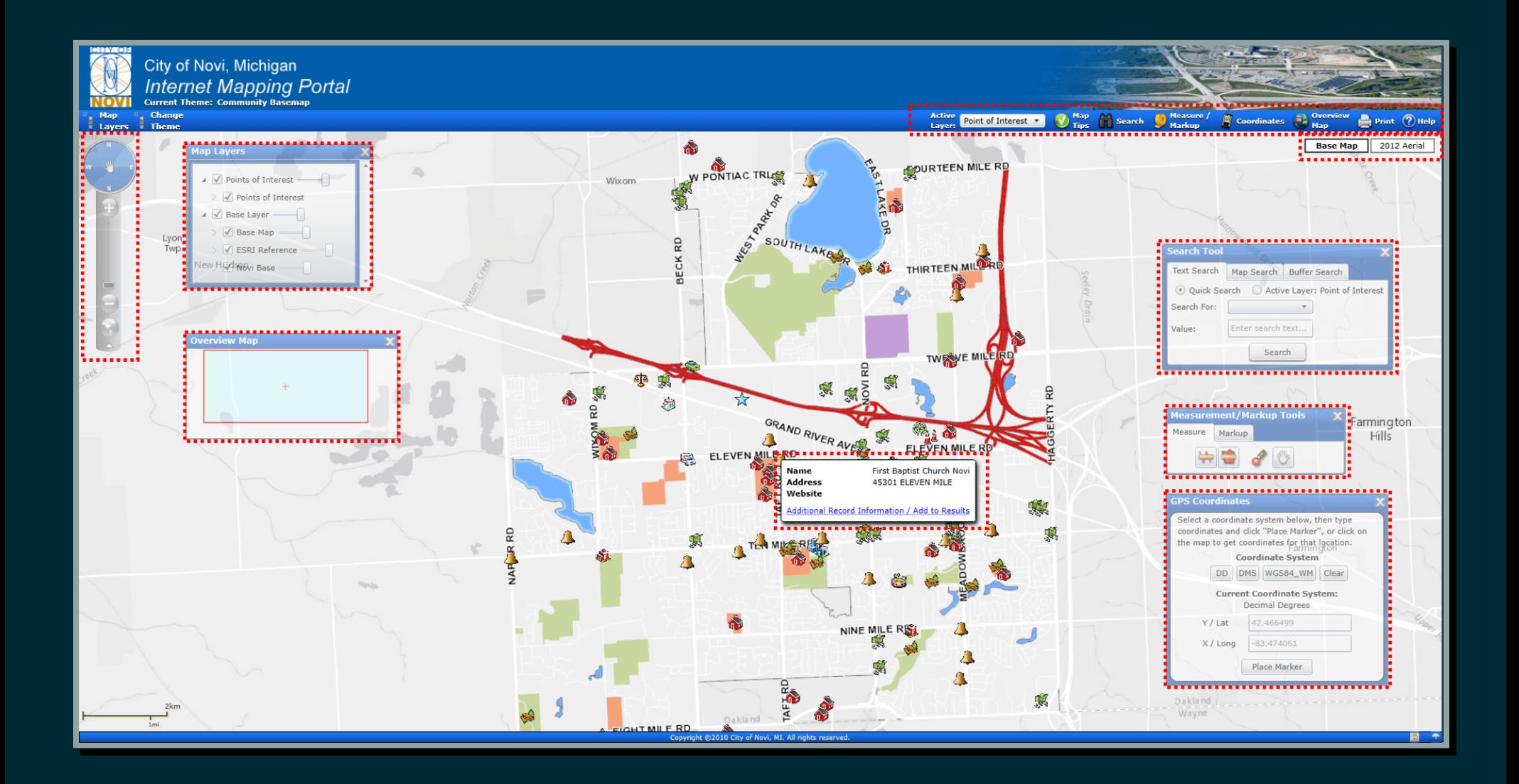

Map Tips (Popups) - Address Search - Parcel Search - Map Search - Buffer Search - Measure - Markup - GPS Coordinates - Overview Map - Print - Help - Export to .CSV

## STEP<sub>2</sub> CONFIGURE WEB MAP

#### POP-UP CONFIGURATION

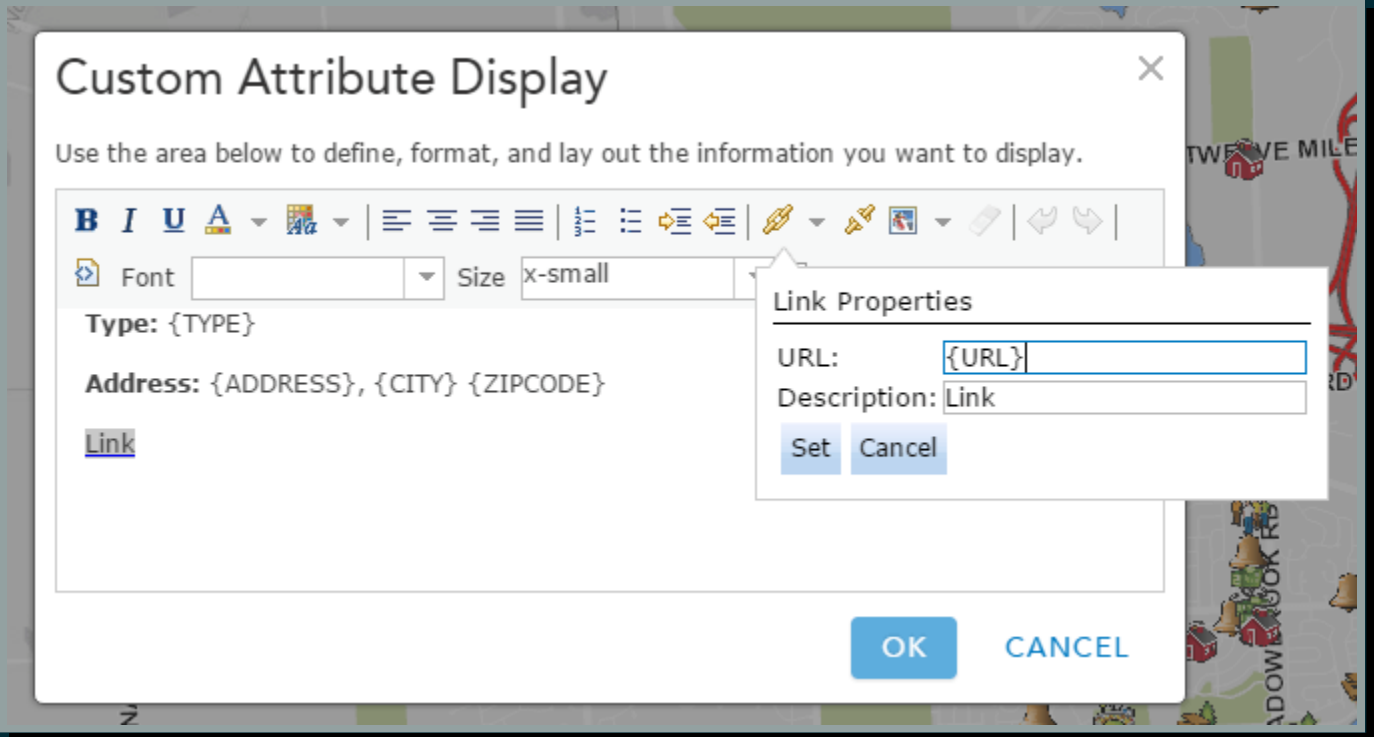

#### FEATURE SEARCH SETTINGS

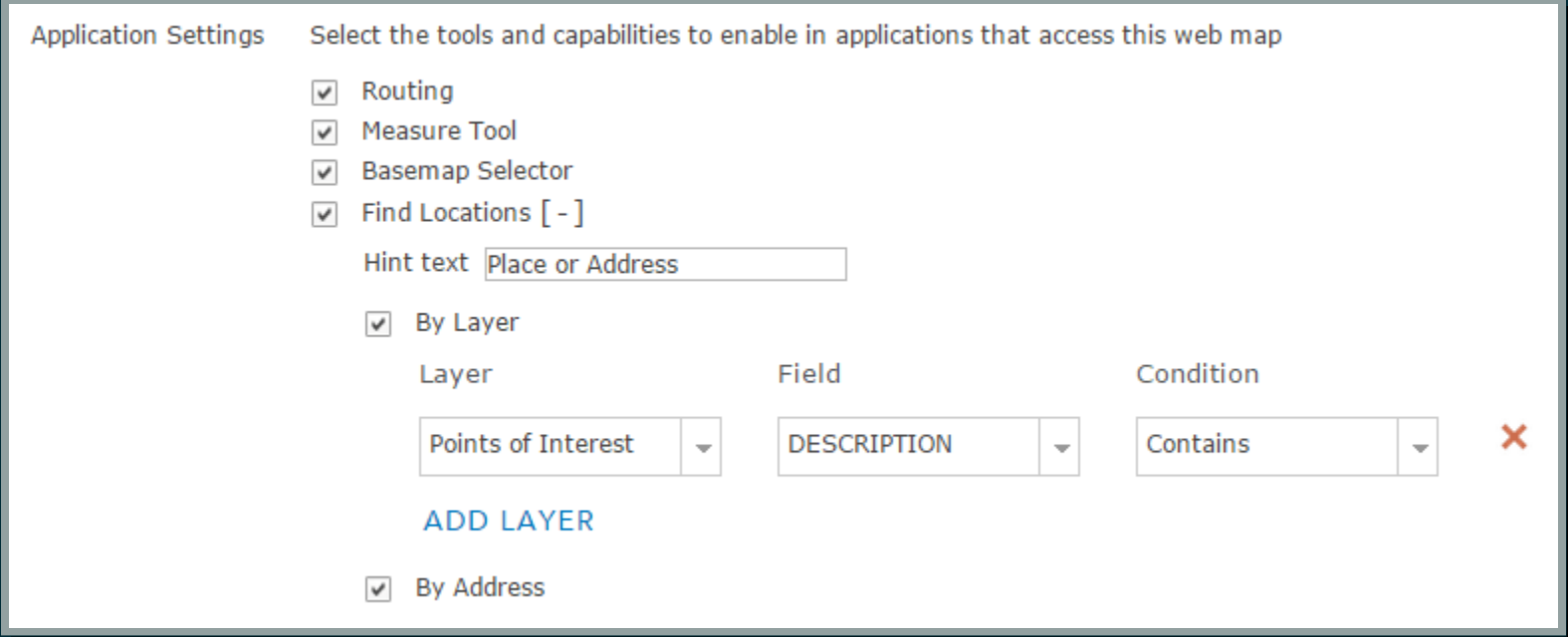

## STEP 3 CONFIGURE WEB APPLICATION

#### COMPARE & MATCH FUNCTIONALITY

#### Old App | New App

Map Tips | Web Map Pop-Up Location Search | Search Widget Map Search | Query Widget Measure, Markup | Draw Widget GPS Coordinates | Coordinate Widget Overview Map | Overview Map Widget Print | Print Widget (w/ Print Service) Help | About Widget Export to .csv | Attribute Table Widget

#### CUSTOM SCALES

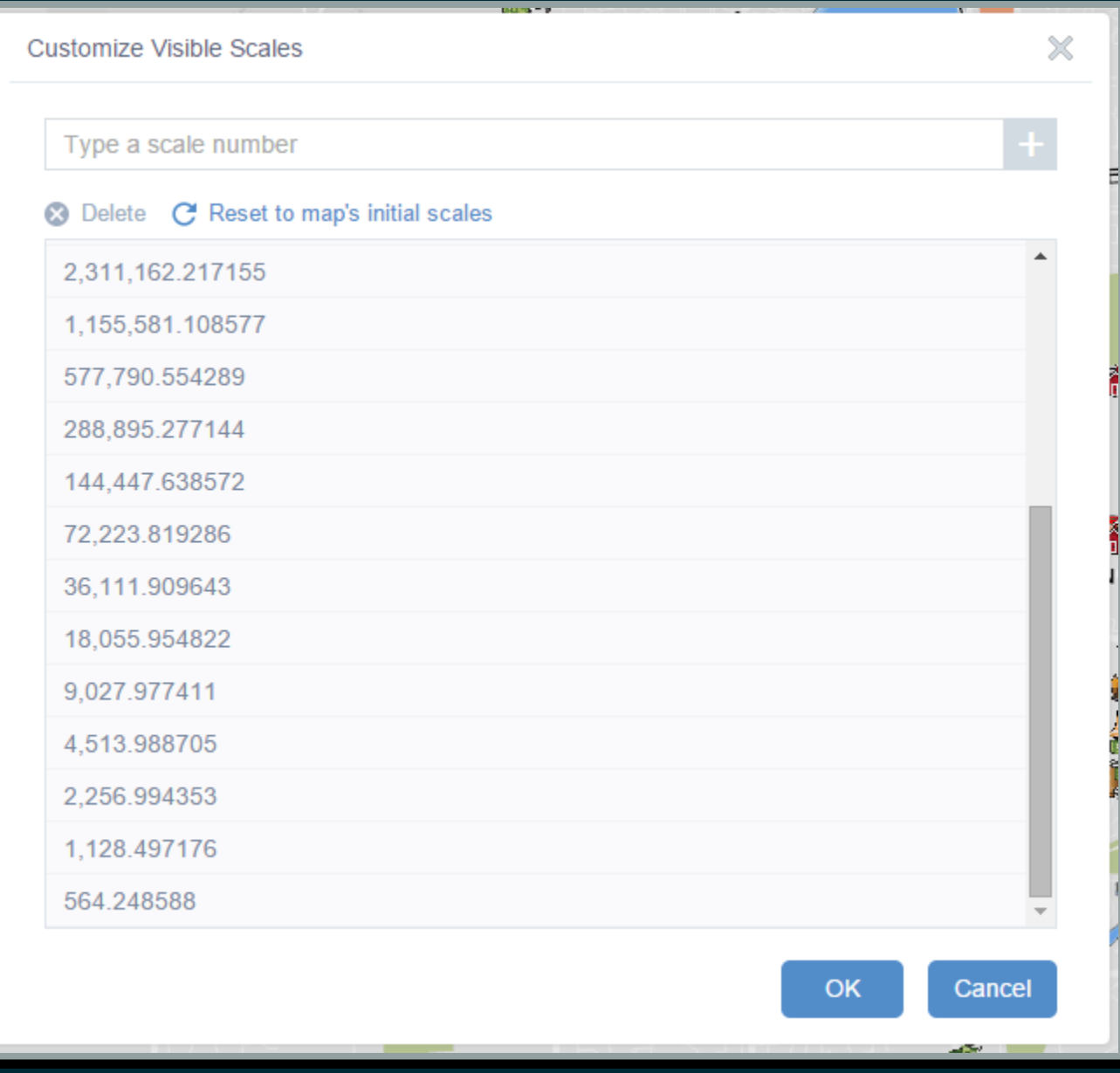

#### SEARCH WIDGET

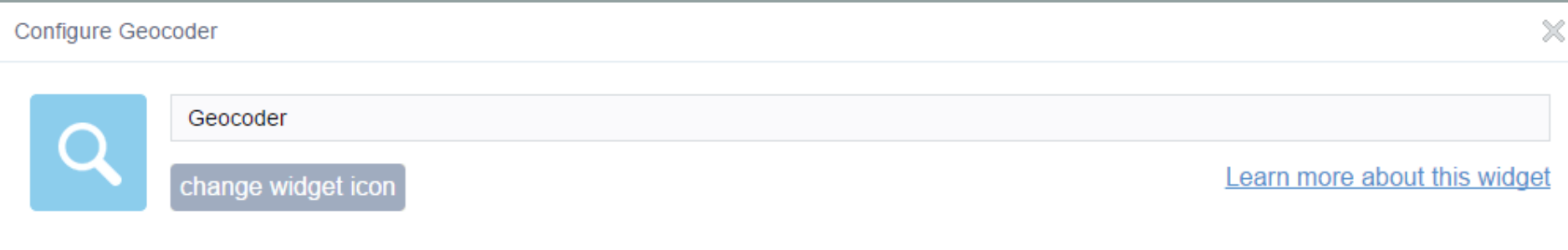

Add and configure geocode services or feature layers as search sources. These specified sources determine what is searchable within the search box.

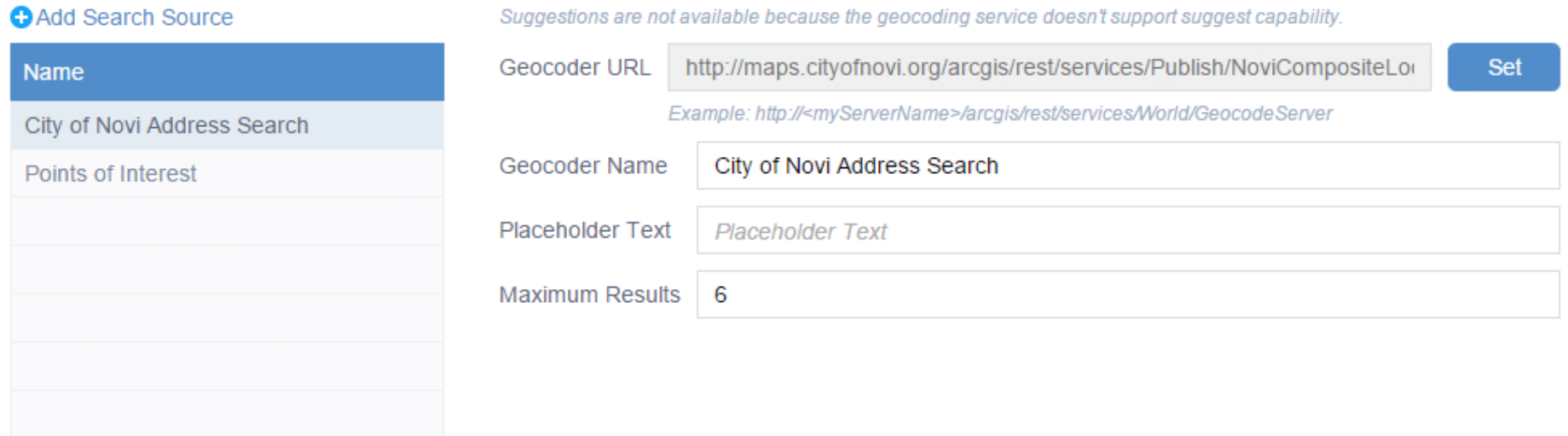

### QUERY WIDGET

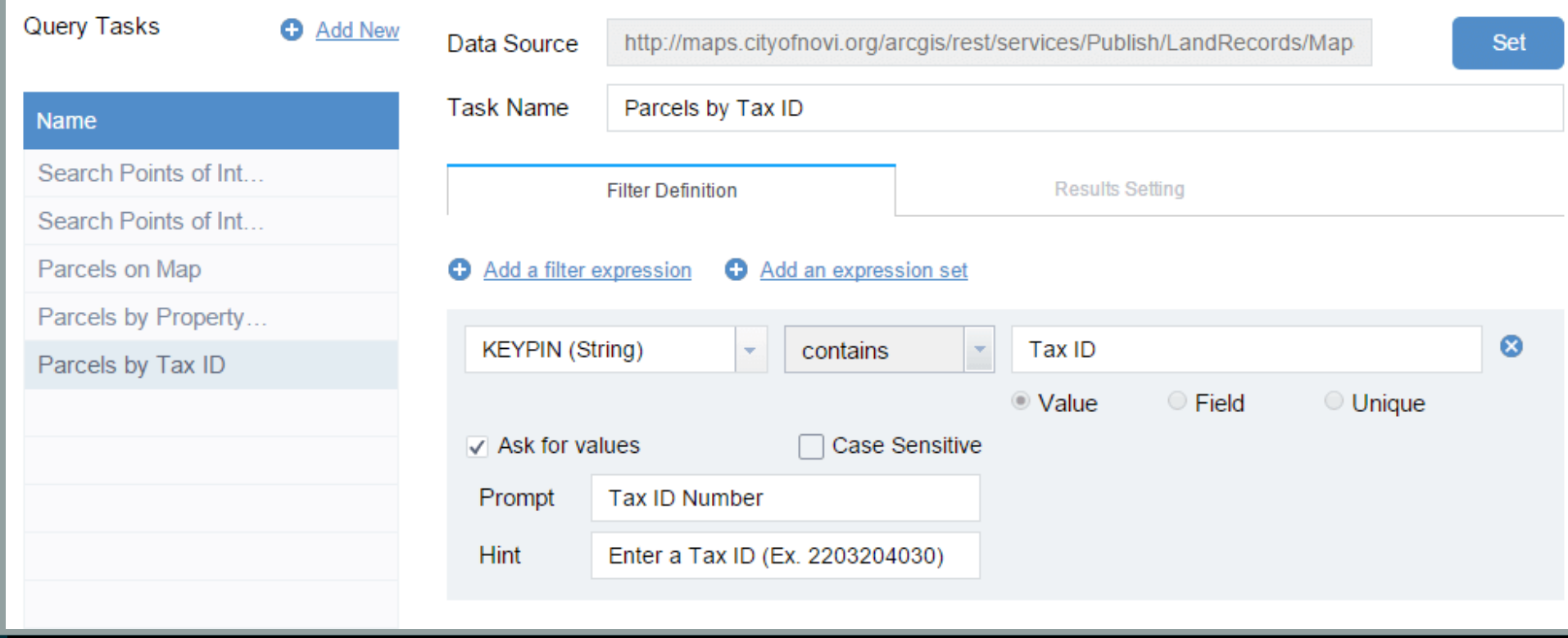

#### COORDINATE WIDGET

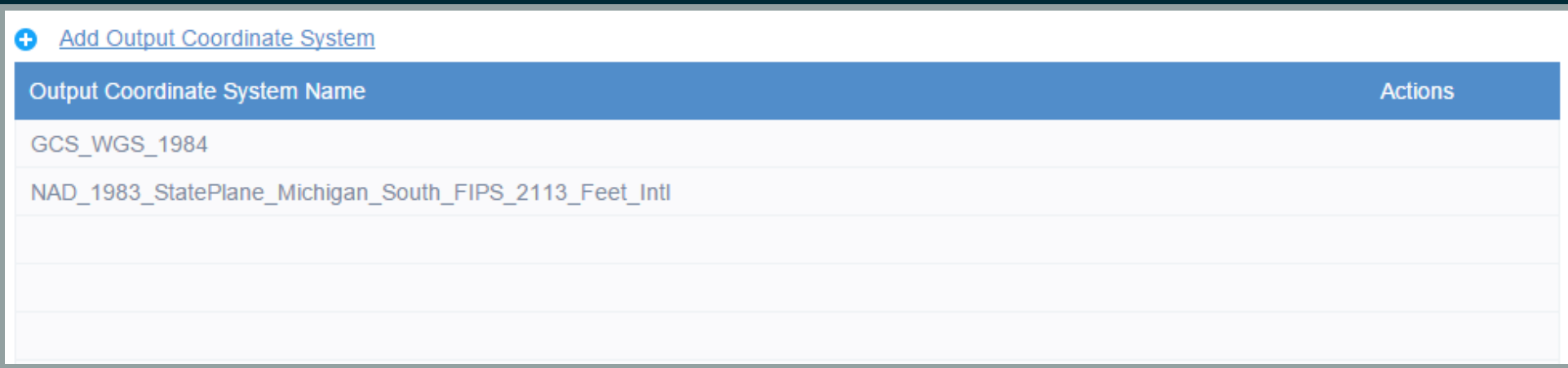

## STEP 4

## LEVERAGE THE DEVELOPER COMMUNITY {OPTIONAL}

#### **ESRION GITHUB**

<https://github.com/Esri/solutions-webappbuilder-widgets>

### WEB APPBUILDER CUSTOM WIDGETS

[https://geonet.esri.com/groups/web-app-builder-custom](https://geonet.esri.com/groups/web-app-builder-custom-widgets)widgets

### WEB APPBUILDER - CUSTOMIZATION RESOURCE LIST

[https://geonet.esri.com/blogs/myAlaskaGIS/2015/02/20/web](https://geonet.esri.com/blogs/myAlaskaGIS/2015/02/20/web-appbuilder-developer-edition-customization-resource-list)appbuilder-developer-edition-customization-resource-list

### APPLICATION REQUIREMENT

Buffer Search with CSV Export {not possible with OOTB Query widget}

## DEVELOPER COMMUNITY TO THE RESCUE!

#### **Enhanced Search Widget Version 1.2.0.1 -**8/24/15

Created by Robert Scheitlin, GISP on Jul 14, 2014 3:57 PM. Last modified by Robert Scheitlin, GISP on Aug 24, 2015 6:53 AM.

**S** Version 34

Live Preview Site

https://geonet.esri.com/docs/DOC-1731

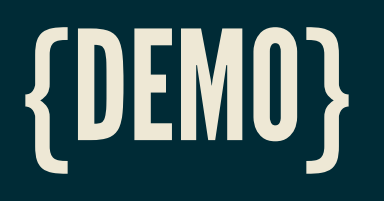

[Enhanced](https://geonet.esri.com/docs/DOC-1731) Search Widget - GeoNet Web [AppBuilder](file:///C:/inetpub/wwwroot/webappbuilder-1.2/client/stemapp/widgets) - Widgets Folder Web [AppBuilder](file:///C:/inetpub/wwwroot/webappbuilder-1.2) - Root

# STEP 5 DEPLOY!

#### 1. Deploy applications in ArcGIS Online 2. Deploy applications on your own web server

## TAKEAWAYS

## QUESTIONS?

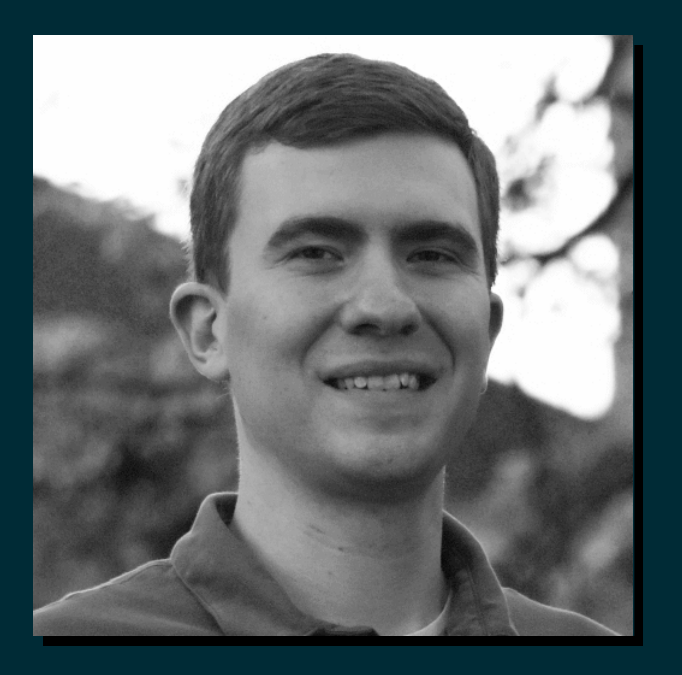

Timothy Michael

[tmichael@geo-precision.net](mailto:tmichael@geo-precision.net)

<https://www.linkedin.com/in/timothyjmichael>